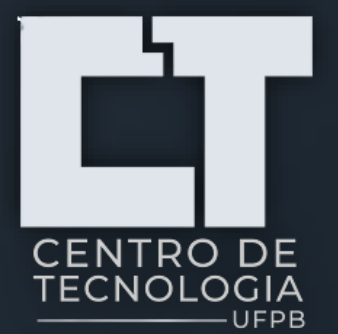

# Tutorial

# PREENCHIMENTO DA IRP

Intenção de Registro de Preço

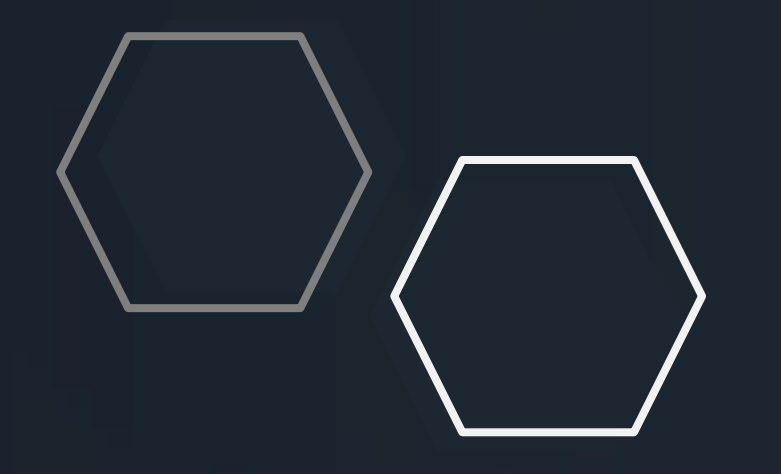

ြင

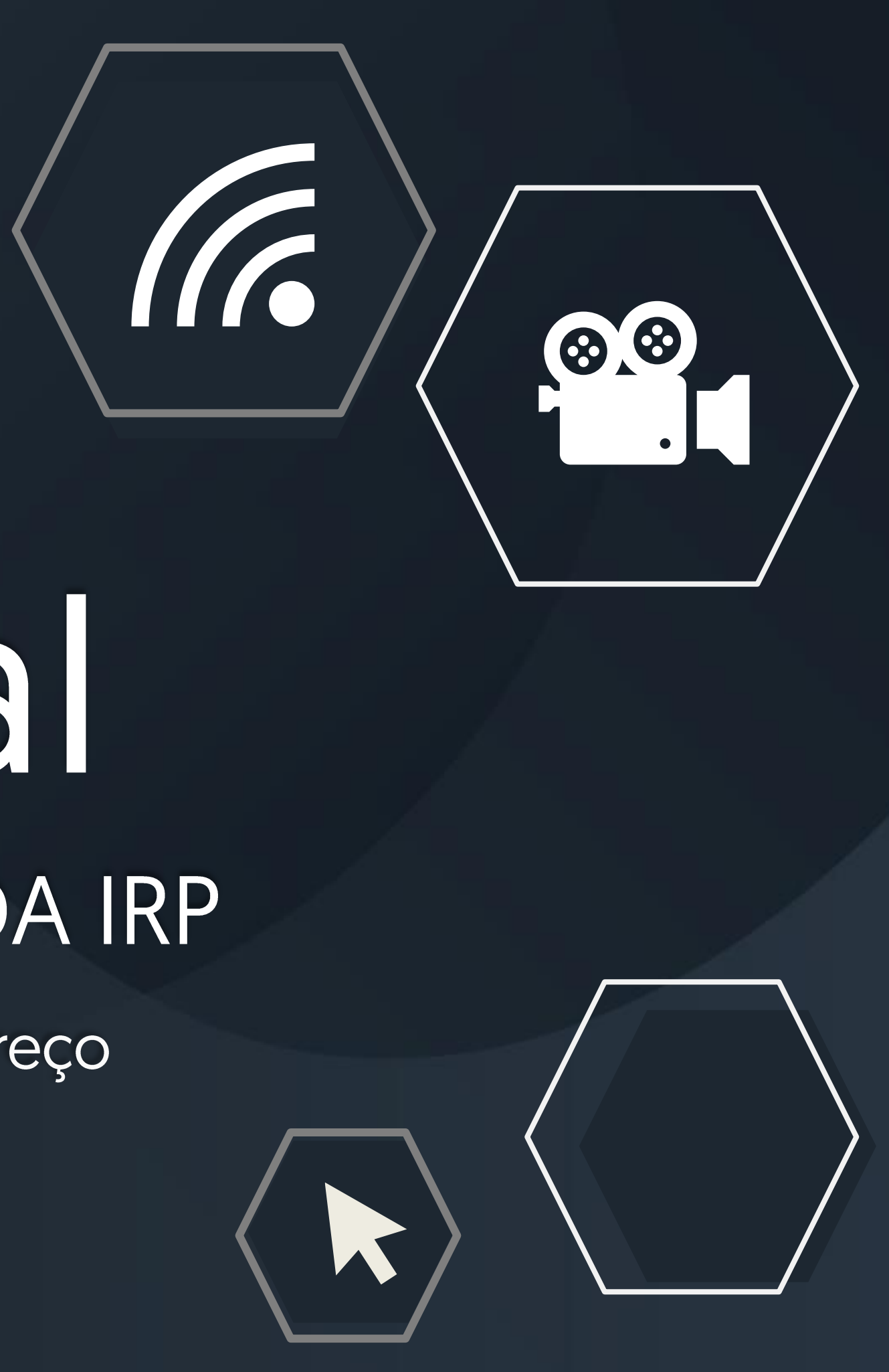

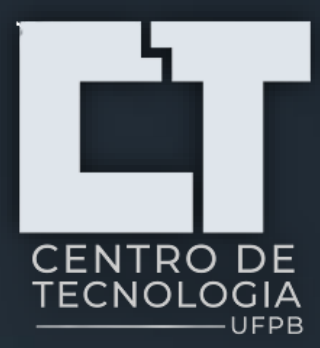

# Caros gestores,

Este tutorial tem como objetivo sensibiliza-los da importância do preenchimento das IRP'S.

# O que é e qual objetivo da IRP?

**O objetivo da IRP é levantar a necessidade total do Centro de Tecnologia, para enviá-la a Pró-Reitoria de Administração (PRA).**

**A PRA precisa dos quantitativos de todos os Centros, para informar a Comissão Permanente de Licitação (CPL) que é a unidade responsável pela condução dos processos licitatórios da UFPB.**

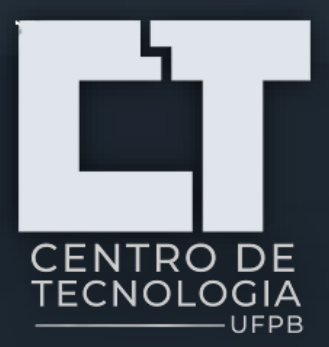

**As Intenções de Registro de Preço são consultas realizadas pela Pró-Reitoria de Administração ao longo do ano para levantar as necessidades dos Centros em relação aos itens que serão inseridos em processos licitatórios. Sem seu preenchimento a administração não saberá que o seu setor precisa dos referidos itens, e os quantitativos não serão enviados para compra.**

## Qual objetivo da IRP?

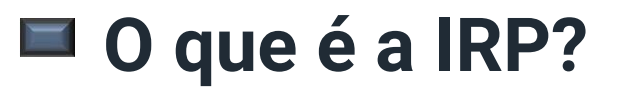

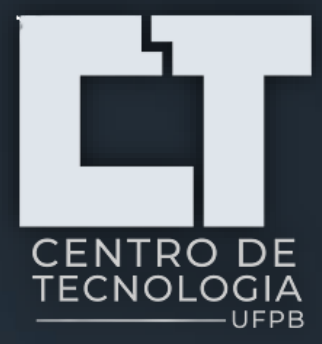

## Importância do preenchimento da IRP - > Intenção de Registro de Preço

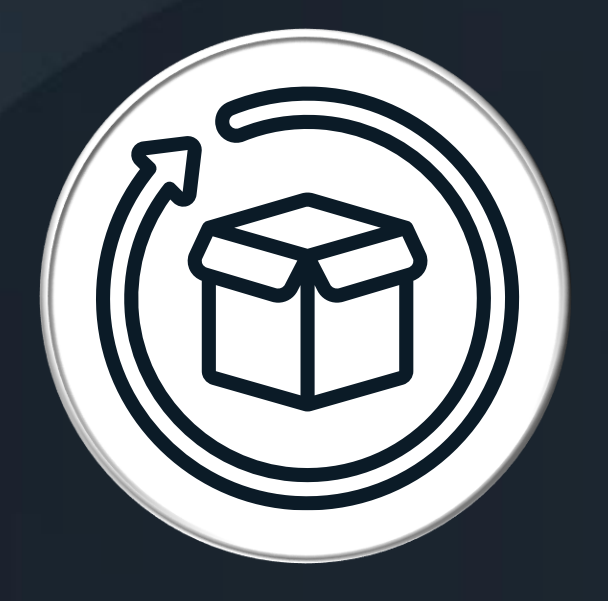

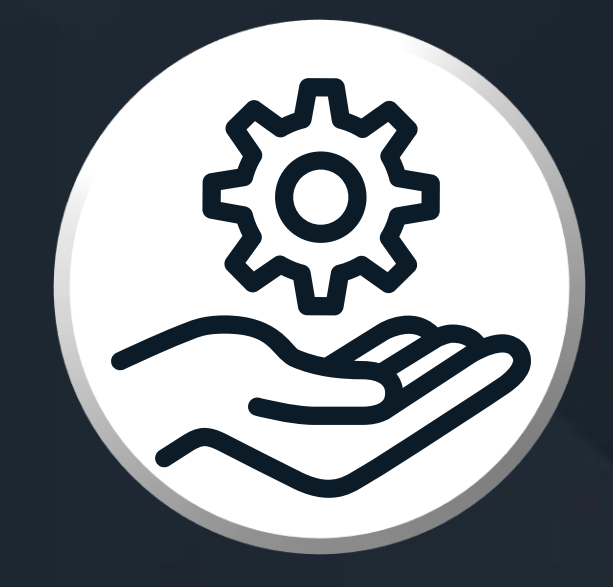

## PLANEJAMENTO CONTROLE TRANSPARÊNCIA

As IRP´s permitem que a Direção de Centro através do Setor de Aquisições e Contratos planeje como melhor utilizar o seu orçamento .

Com o preenchimento das IRP´s pode-se controlar a quantidade necessária de materiais, itens ou serviços dando-se uma melhor destinação aos recursos orçamentários.

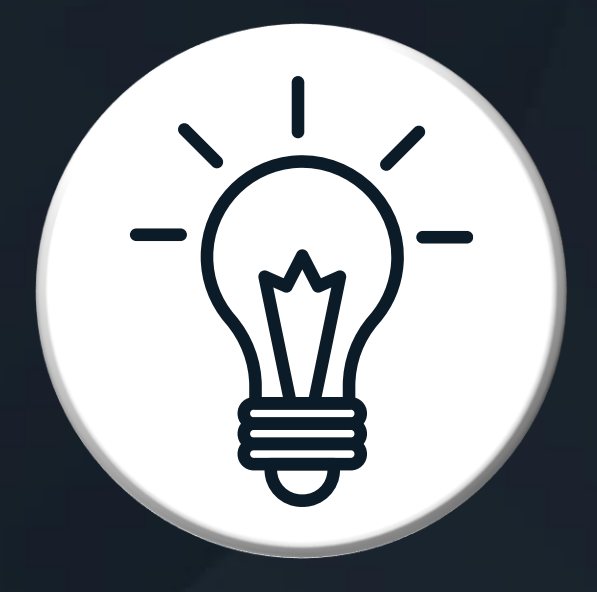

O solicitante poderá acompanhar o andamento do que foi solicitado na IRP através de canais que serão disponibilizados pela Direção de Centro.

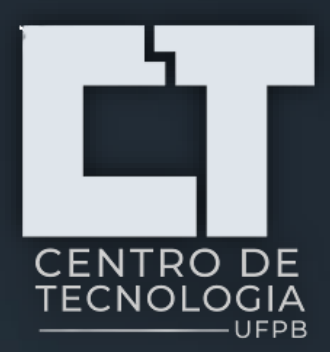

## Como fazer o preenchimento da IRP

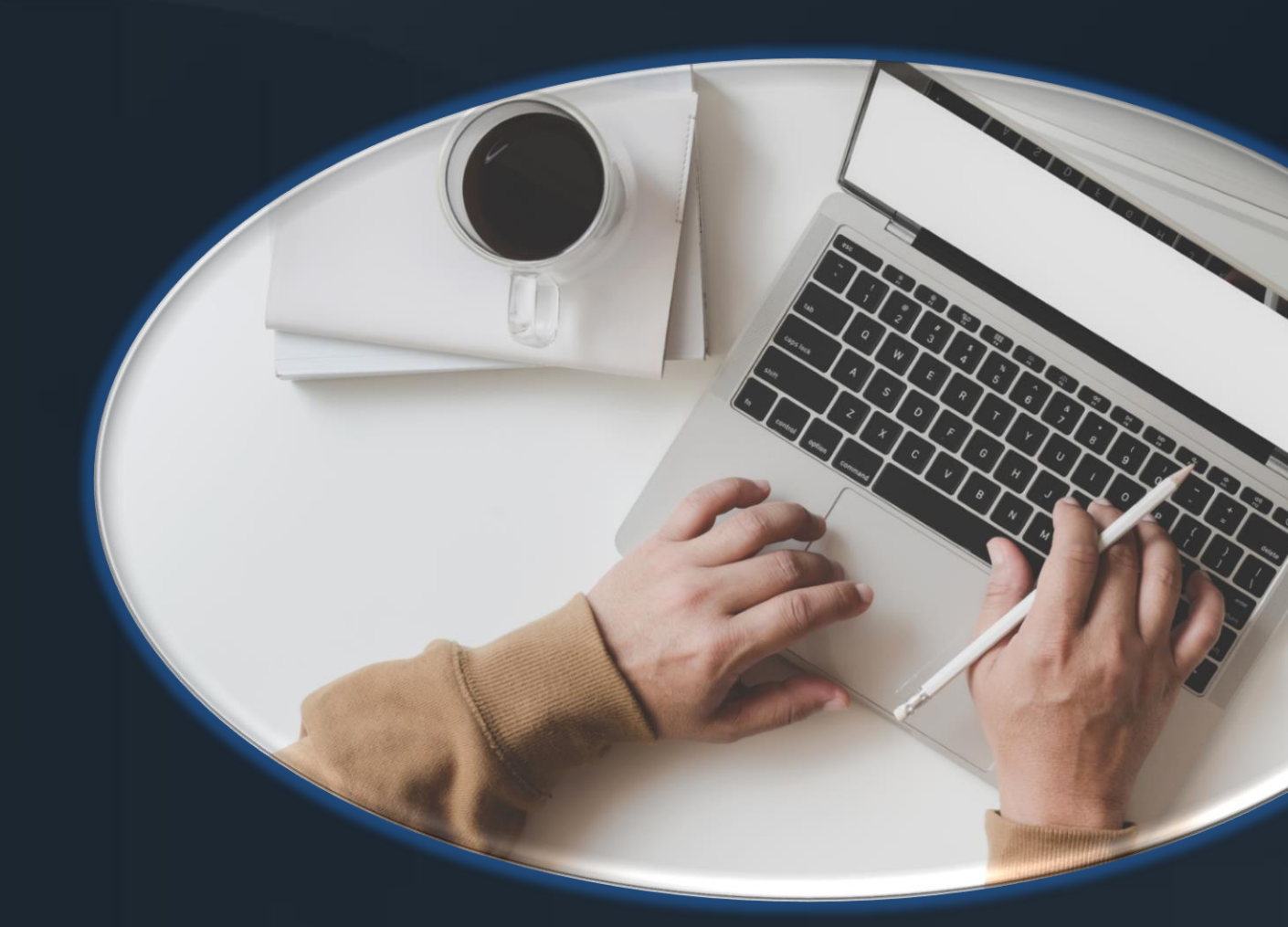

Você receberá um link via ofício circular direcionado à todos os servidores docentes e técnicoadministrativos ativos do CT e terá acesso a um formulário para o preenchimento de uma IRP.

## Tutorial de Preenchimento da Solicitação de Intenção de Registro de Preço

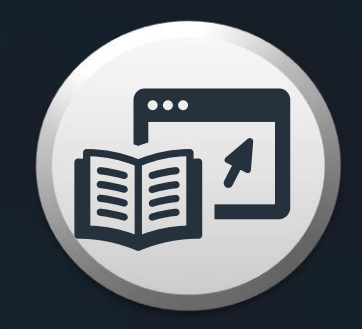

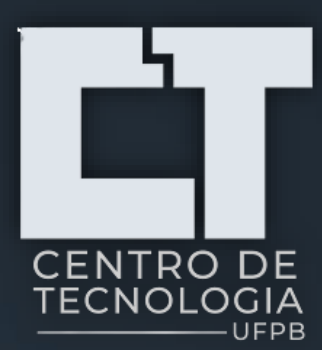

## >Passo I – Abra o formulário da IRP clicando no link recebido

#### IRP 09/2022 - KIT MOTOR, INVERSOR E CABOS

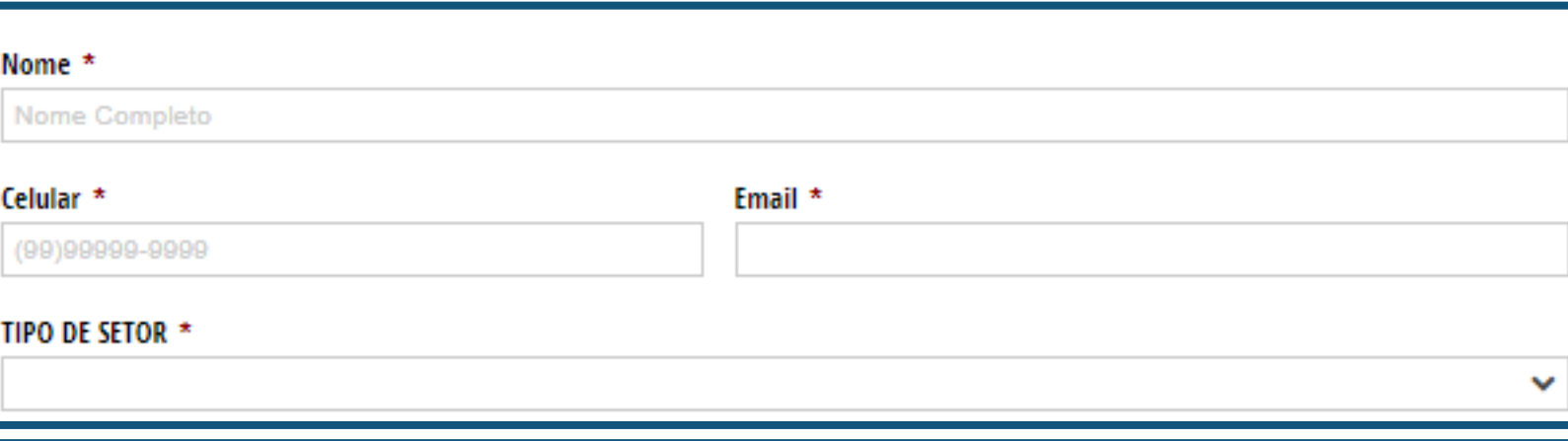

#### **IRP 09/2022 - KIT MOTOR, INVERSOR E CABOS**

#### **ITEM 01**

Kit Motor, Inversor e Cabos -Motor elétrico de indução com grau de proteção IP55, como possibilidade de freio, sensor de rotação magnético, alimentação por banco de baterias com tensão de 48 V CC, potência 6 kW ou maior, rotação de 2400 RPM ou maior, operação com torque constante até a rotação nominal, proteção térmica por termistor, operação com inversor de frequência montagem compatível com redutores e diferenciais comerciais. - Inversor de frequência modelo CVW300 para controle de motores de indução trifásicos de baixa tensão, controle vetorial com encoder, função SoftPLC, programados via IHM externa ou redes de comunicação, tensão de entrada nominal CC de 24 a 72V, limite de tensão de entrada CC de 18 a 90 V, corrente nominal 200A, corrente máxima de saída 400A, no mínimo 4 entradas digitais, no mínimo 2 entradas analógicas com tensões de +- 10V, saídas analógicas, saída digital a relé, sensor de temperatura, porta Canopen, porta 485, interface IHM, entrada para encoder. -Kit Acessório conjunto com 2 conectores de sinais KCS-300. Garantia mínima de 12 (doze) meses.

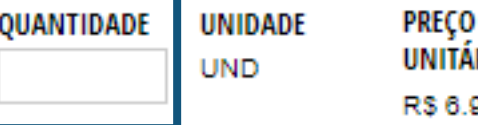

PREÇO TOTAL ARIO R\$ 0,00 985.00

## Tutorial de Preenchimento da Solicitação de Intenção de Registro de Preço

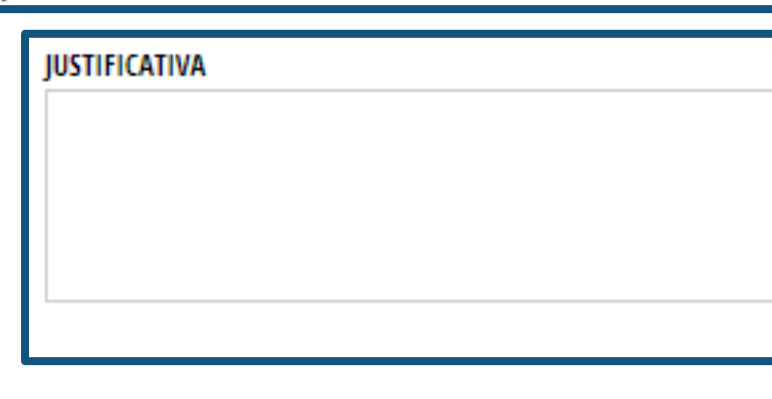

▪ **No campo da justificativa apresente uma breve descrição informando o motivo da adquirição do item.**

▪ **O solicitante deverá informar: nome completo, telefone, e-mail e o setor solicitante.**

*\* Por meio do e-mail informado o requisitante receberá o acompanhamento do empenho para retirada dos materiais no almoxarifado por meio de um aviso contendo as Informações da data de entrega e onde será realizada a destinação do item*

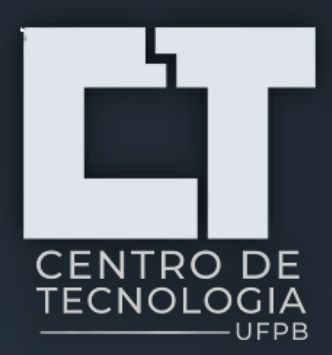

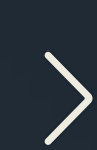

## Passo II – Preencha o formulário da IRP conforme dicas apresentadas no exemplo a seguir

- **Neste campo segue o número da IRP e sua descrição, que geralmente se refere ao grupo de material, que segue o padrão do governo federal, compartilhado anualmente pela PRA através do calendário de compras e contratações.**
- **Neste campo o solicitante visualizará a descrição completa de cada item que faz parte da IRP em questão.**
- **Selecione a quantidade necessária de itens que deseja receber baseado nos quantitativos intencionados na IRP.**
- **Ao final do preenchimento da IRP clique em submeter para que as respostas sejam gravadas na planilha de acesso ao setor de Aquisições e Contratos.**

#### **IRP 09/2022 - KIT MOTOR, INVERSOR E CABOS**

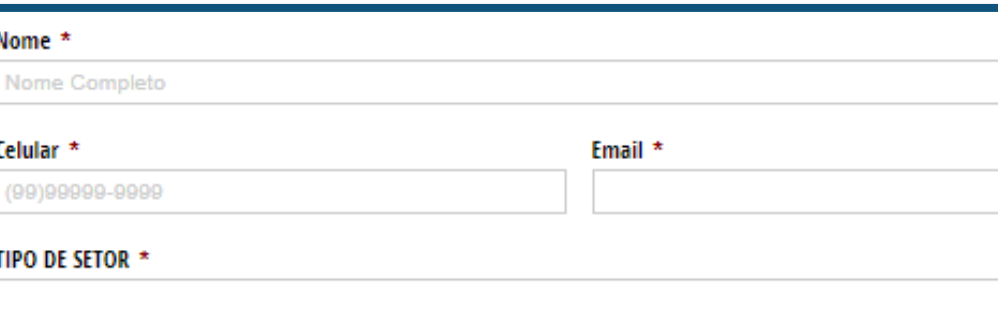

#### IRP 09/2022 - KIT MOTOR, INVERSOR E CABOS

#### ITEM 01

Kit Motor, Inversor e Cabos -Motor elétrico de indução com grau de proteção IP55, como possibilidade de freio, sensor de rotação magnético, alimentação por banco de baterias com tensão de 48 V CC, potência 6 kW ou maior, rotação de 2400 RPM ou maior, operação com torque constante até a rotação nominal, proteção térmica por termistor, operação com inversor de frequência montagem compatível com redutores e diferenciais comerciais. - Inversor de frequência modelo CVW300 para controle de motores de indução trifásicos de baixa tensão, controle vetorial com encoder, função SoftPLC, programados via IHM externa ou redes de comunicação, tensão de entrada nominal CC de 24 a 72V, limite de tensão de entrada CC de 18 a 90 V, corrente nominal 200A, corrente máxima de saída 400A, no mínimo 4 entradas digitais, no mínimo 2 entradas analógicas com tensões de +- 10V, saídas analógicas, saída digital a relé, sensor de temperatura, porta Canopen, porta 485, interface IHM, entrada para encoder. -Kit Acessório conjunto com 2 conectores de sinais KCS-300. Garantia mínima de 12 (doze) meses.

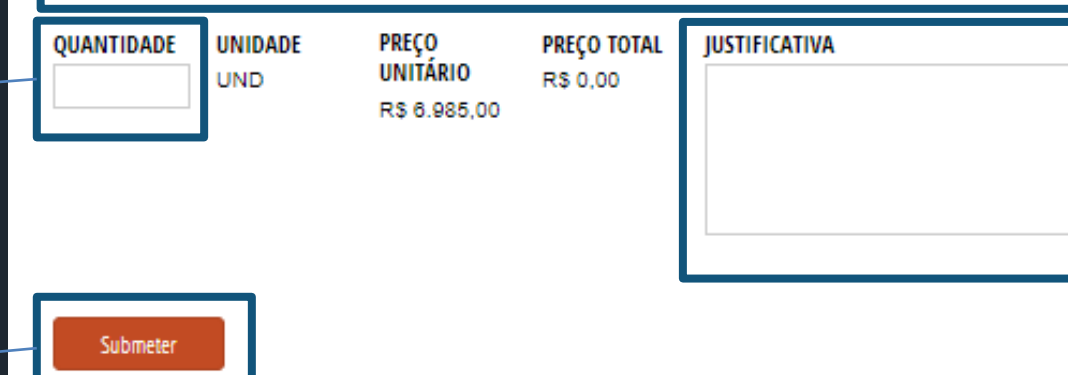

## Tutorial de Preenchimento da Solicitação de Intenção de Registro de Preço

Após o preenchimento da IRP, é feito o levantamento e pode ser aberta uma licitação, pregão eletrônico ou concorrência para o item escolhido. A seguir está descrito o processo de acompanhamento da solicitação da IRP para visualizar o controle do item requerido:

## Fluxograma do Processo da Solicitação de Intenção de Registro de Preço

O item solicitado não poderá ser adquirido podendo apresentar os seguintes motivos:

 $\frac{1}{2}$ 

*Acesse o Dashboard [para consultar os gastos](http://www.ct.ufpb.br/ct/contents/paginas/gestao-ct/orcamento-centro-tecnologia-2021)  de recursos aplicados a compra de itens do centro de tecnologia*

**FIM**

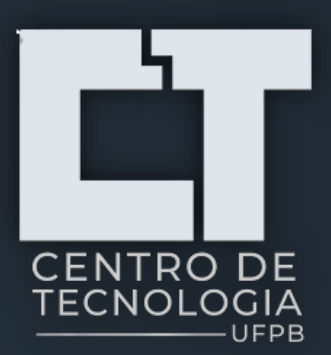

## O que acontece após o preenchimento da IRP?

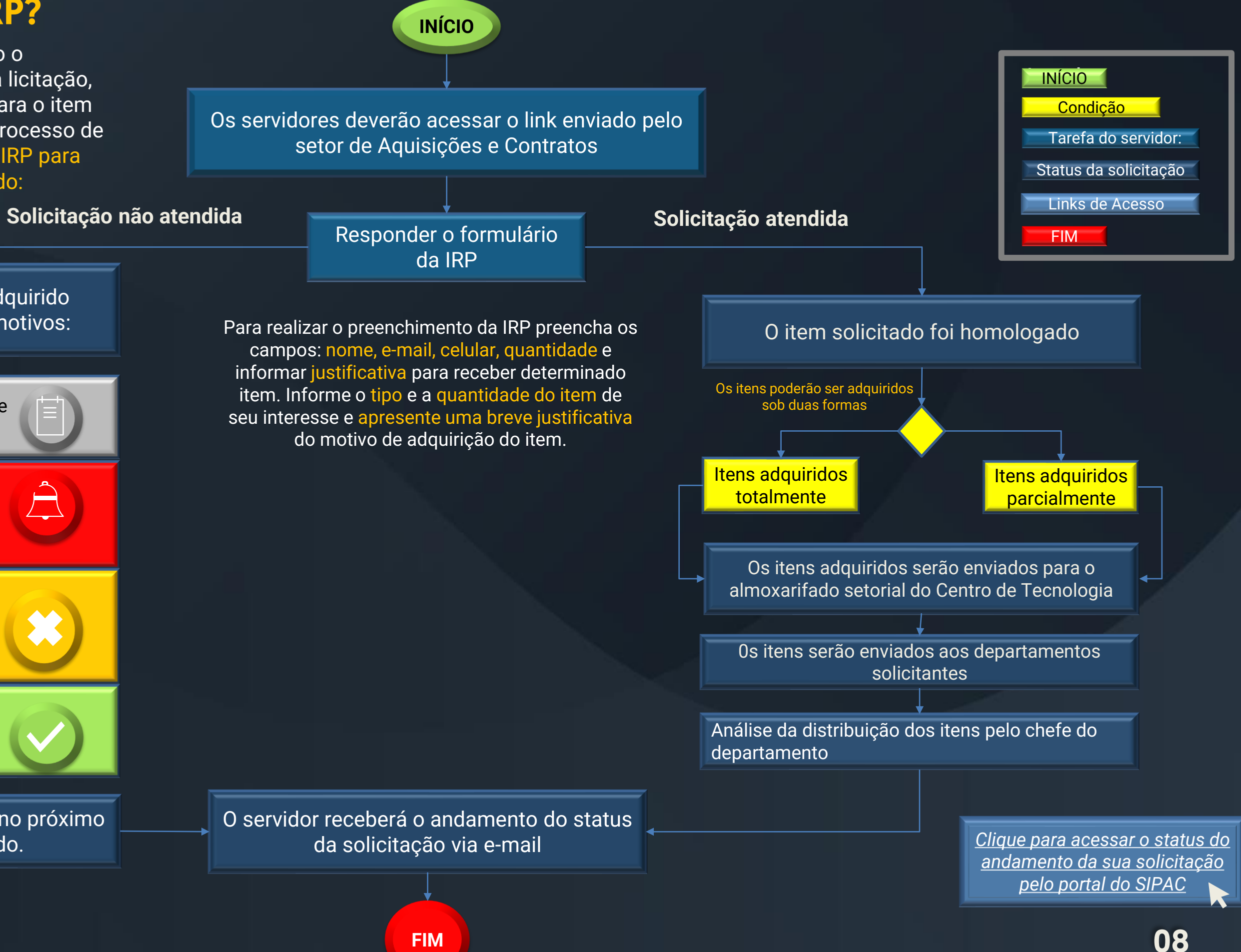

Item Deserto: Não há nenhum fornecedor que forneça o item

Item fracassado: Os fornecedores não conseguiram atingir o preço de referência determinado pela administração portanto o item não será homologado.

Item Bloqueado: Apesar do item ter sido Homologado, o fornecedor teve algum impedimento posterior que ocasionou o bloqueio.

Item Homologado: O pregão do item ocorreu porém o Centro de Tecnologia não possui recurso disponível para efetuar a compra

O pedido do item deverá ser realizado no próximo ciclo e não poderá ser adquirido.

**Desenvolvedor:**

### **Setor de Aquisições e Contratos**

**Edição:**

**Discente:** Cecília Thays Monteiro de Freitas - Estagiária na área de Mapeamento de Processos

**Colaboradores:**

**Técnico responsável pelo setor:** Jardel Oliveira Araujo **Docente:** João Pereira Leite

## **EQUIPE RESPONSÁVEL**

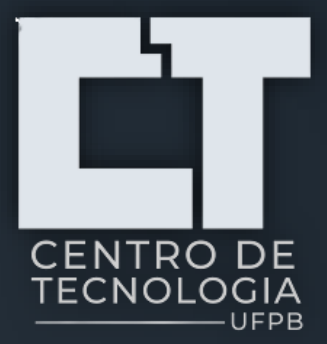

## PORTAL DO CT R Acesse:

<http://ct.ufpb.br/>